小港國中移動式智能電視 操作使用說明

規格

電視 : 65 吋智能電視(非觸控型)

電腦 : HD30G、記憶體 8G、作業系統 Windows10 64 位元

二、 主體外觀

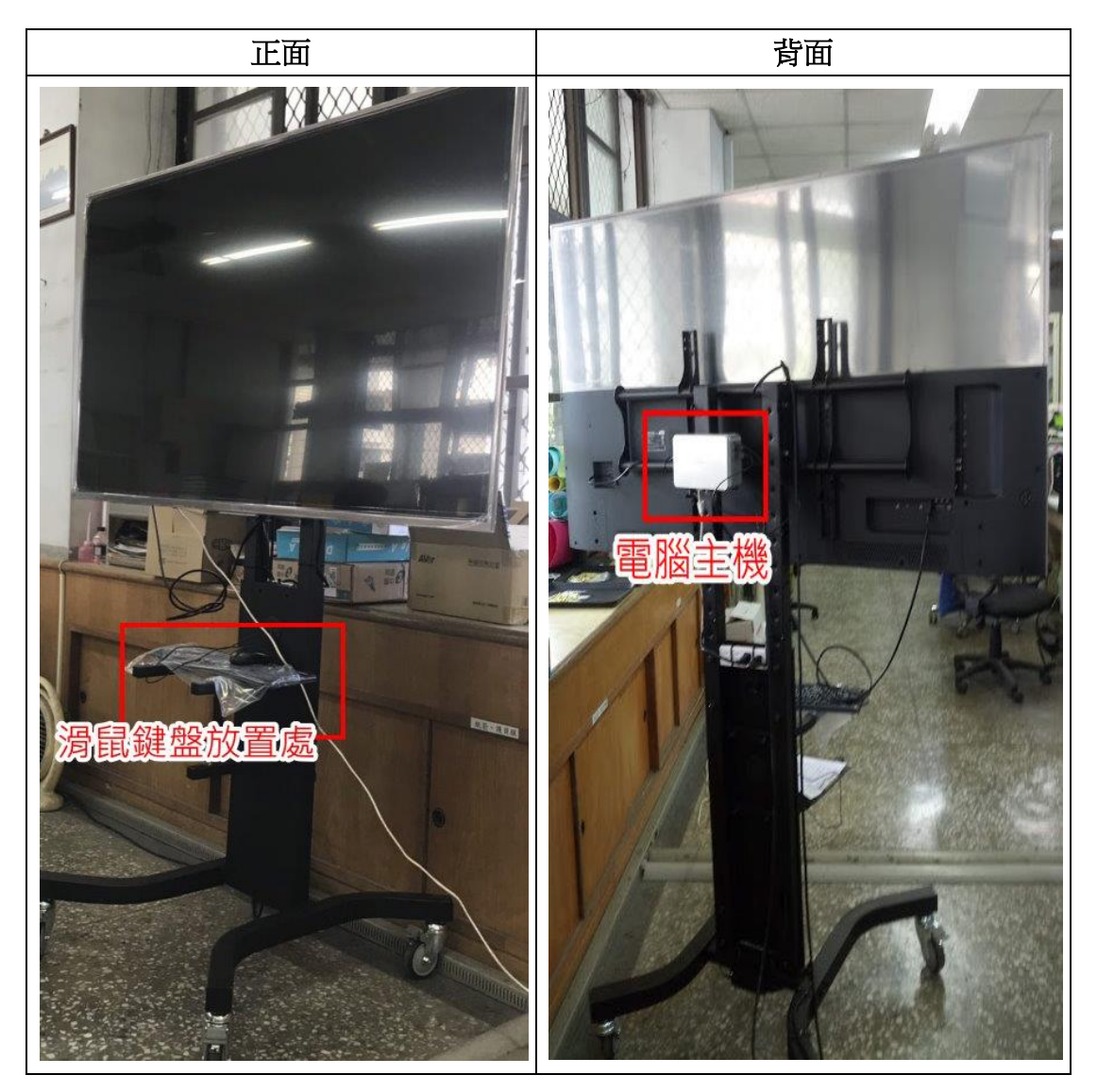

三、 使用說明:總電源插頭

移至適當位置,總電源插頭接上電源插座

四、 開啟電腦主機電源 : 按下主機電源按鈕

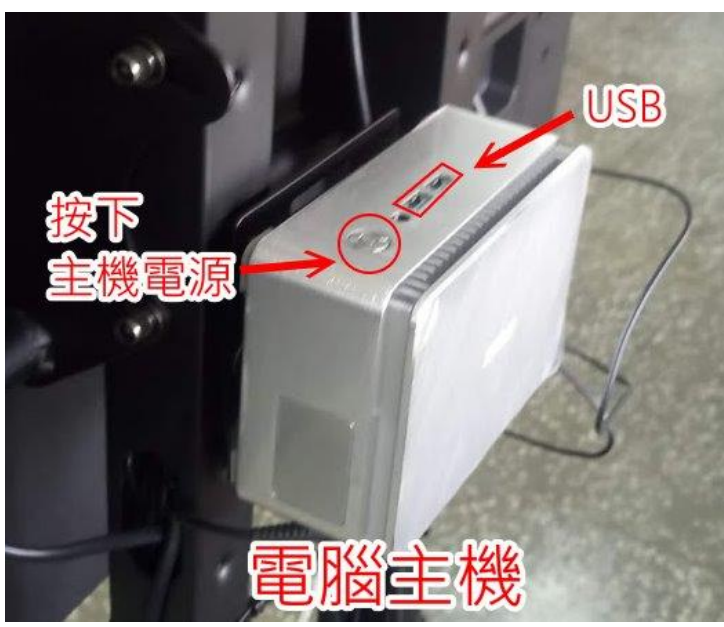

五、 開啟電視電源 : 電視遙控器 開啟電視電源

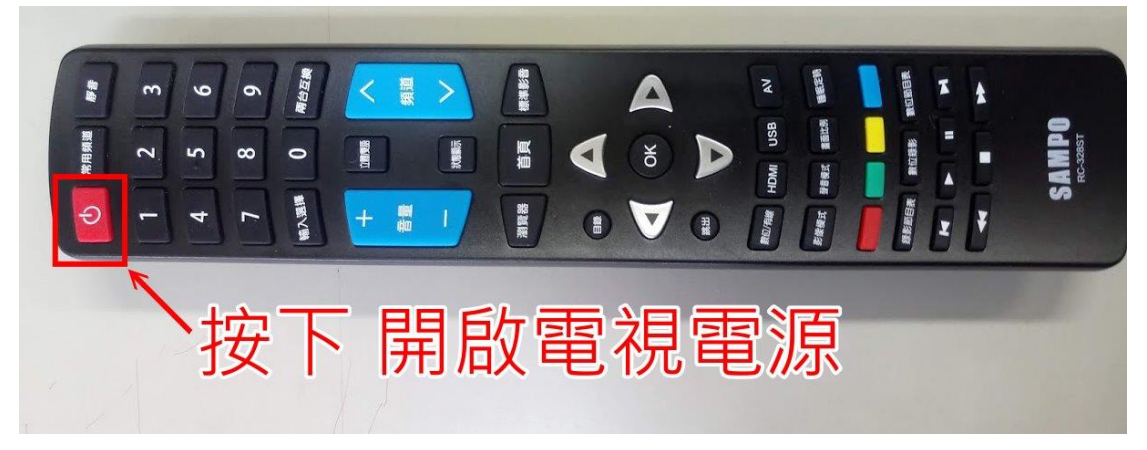

六、 訊號源切換為 HDMI3 : 電視遙控器 按 輸入選擇 **(**或 **Source)** HDMI3 對應連接訊號源為 電腦主機

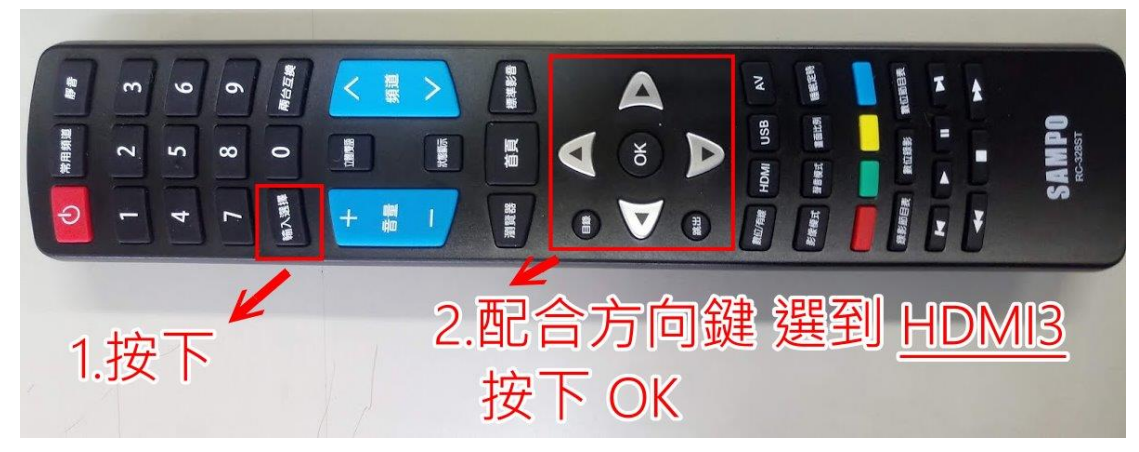

七、 無線網路(wifi) : 已設定開機自動連線 如無法上網,請確認 wifi 開啟,並選連 **KH-hkjh** ※上網只需 七 或 八 其中一項, 就可以連上網路

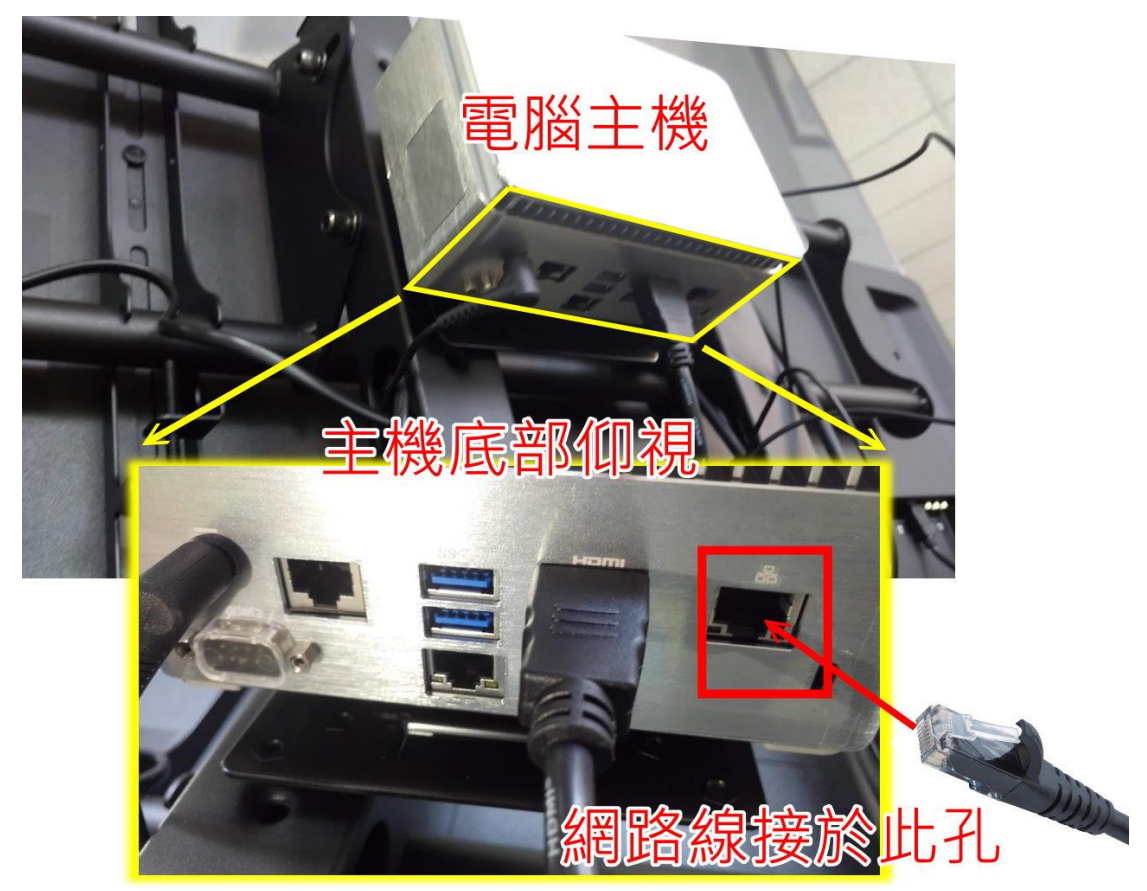

八、 有線網路連接: 網路線請連接 電腦主機的網孔(不是電視的網路孔)

九、 注意事項

十、

- 快取硬碟總共只有 28G,所剩空間有限,檔案建議以外接隨身碟方式 存取,下載檔案請刪除,並經常清理"資源回收桶"。
- 新電腦並無配備 DVD,音樂教室如需播放 DVD 影片,建議將 DVD Player(播放器), 連接電視 HDMI1(或 AV 端), 遙控器按 輸入選擇 配 合切換。如此即可在不使用電腦狀態下,觀看 DVD 影片。